## **Databases**

A number of databases are available to patrons from inside the Computer Lab.

## **1 Genealogical Research**

This is a resource that is available to users doing genealogical research. It is only available within the library. To access it, double-click on the "ancestry.com" icon on the Desktop.

## **2 Philadelphia Inquirer Historical Database**

To access this database:

- 1. Go to the library's webpage ([www.mc-npl.org\)](http://www.mc-npl.org/).
- 2. In the menu, go to "Information/Research"  $\rightarrow$  "Philadelphia Inquirer".
- 3. Click on "In Library Use".

Online access to full text articles from the Philadelphia Inquirer from Philadelphia 1981 to present. Inquirer The Philadelphia Inquirer Historical Archive covers issues of the In Library Use spaper from July 1860 to 1922. Some years previous to 1860 Home Use (1834-1859) are also available but may be incomplete. All patrons can

It may ask for logon credentials:

Username: norristown

Password: norristown

## **3 World Book Databases**

To access this database:

- 1. Go to the library's website [\(www.mc-npl.org\)](http://www.mc-npl.org/).
- 2. In the menu, go to "Information/Research"  $\rightarrow$  "ESources".
- 3. The link to the website is located down the page. Click on "In Library Use".

**WORLD BOOK** The World Book Online Reference Center includes World Book Kids. **WFB** Id Book Student, World Book Discover, Enciclopedia Estudiantil In Library Use Hallazgos and Gran Enciclopedia Hispánica. Home Use

Users will be prompted for a login ID and password:

Username: norristown

Password: norristown

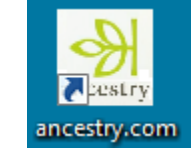